### **PORtech VoIP GSM Gateway**

### <span id="page-0-0"></span>**PORtech VoIP GSM gateway**

**Tested with: Gigaset T300/T500 PRO:** Software version 4.6.5.0

In this example we started with a default Portech Gateway.

#### <span id="page-0-1"></span>**Settings in the PORtech VoIP GSM Gateway**

#### **The device should have a fixed IP address**.

Settings are dependent of the customers network.

### **WAN Settings**

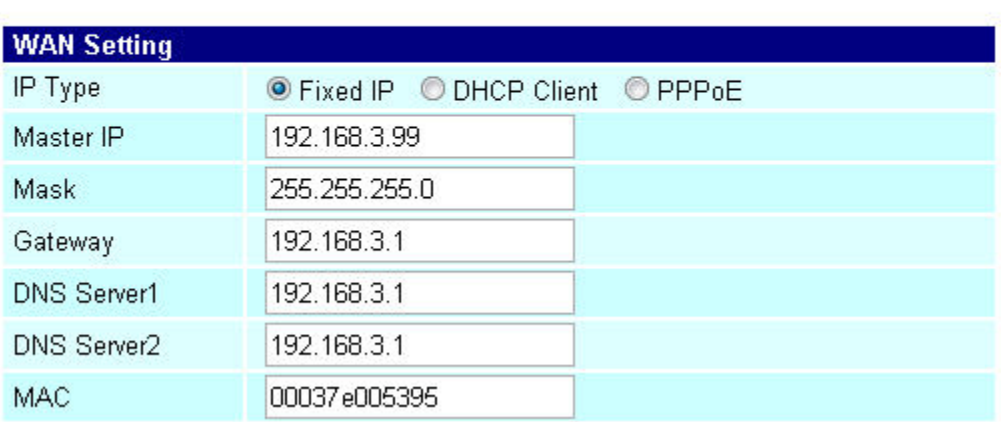

# **Mobile Setting**

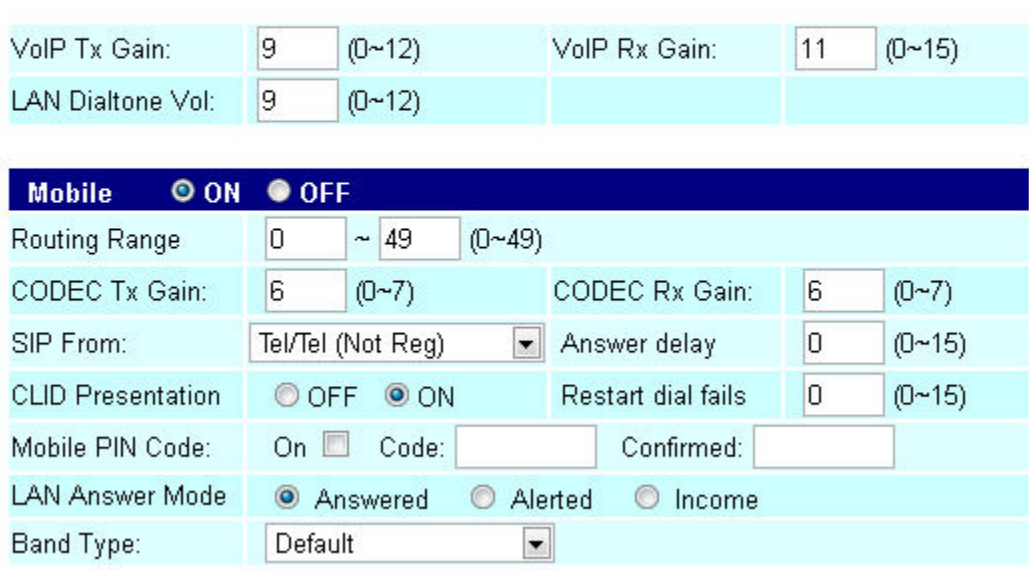

## Mobile To LAN Table

### Page:  $1 -$

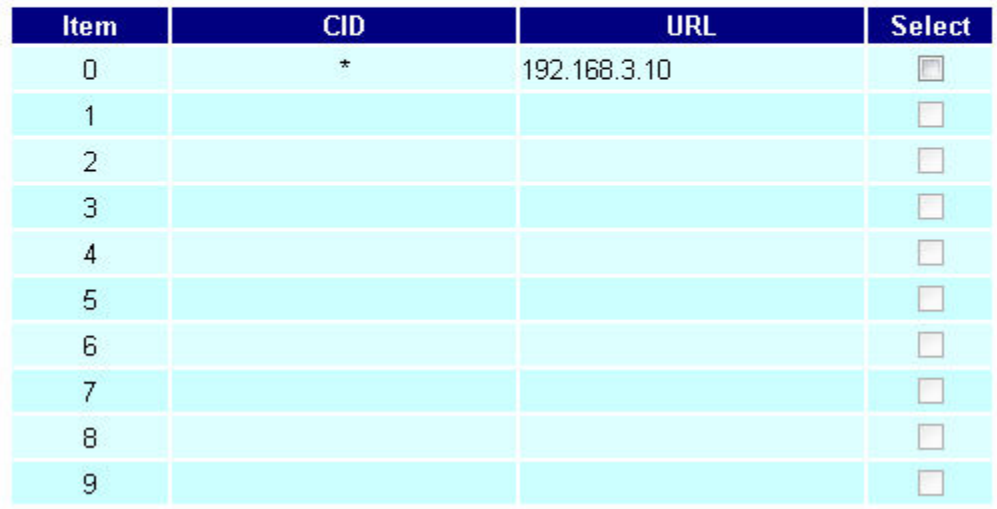

## LAN To Mobile Table

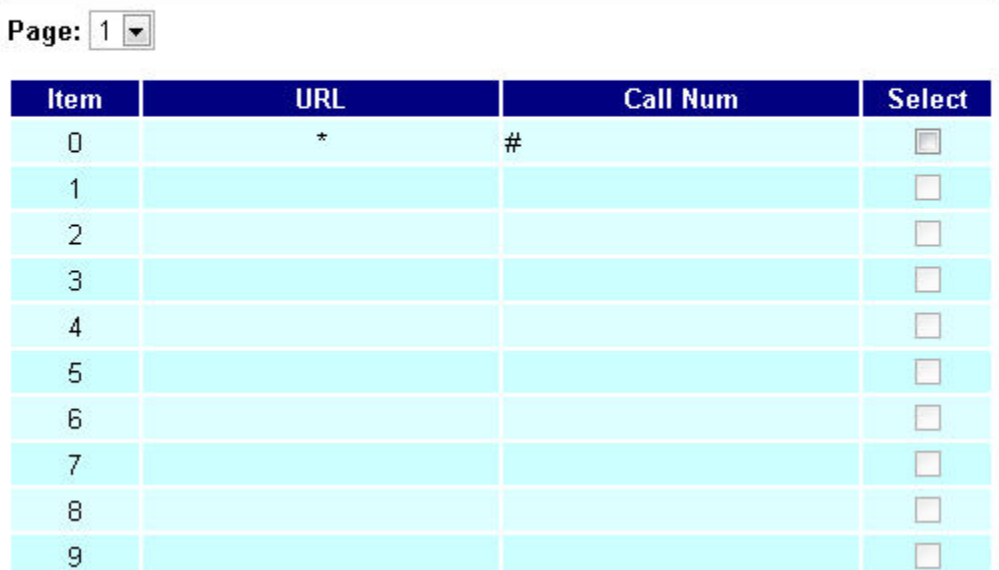

#### <span id="page-2-0"></span>Settings in the Gigaset T300/T500

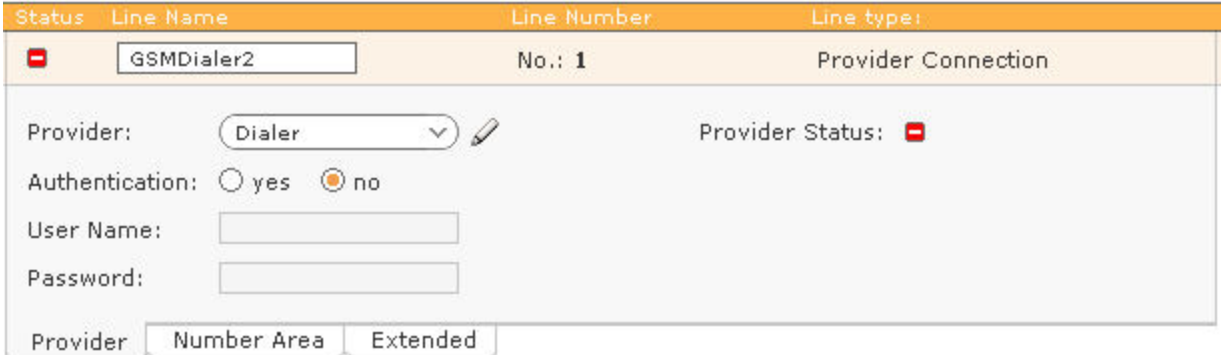

Goto: Configuration - Lines and Add a new line.

#### **Authentication:** No

**Provider:** Create a new provider.

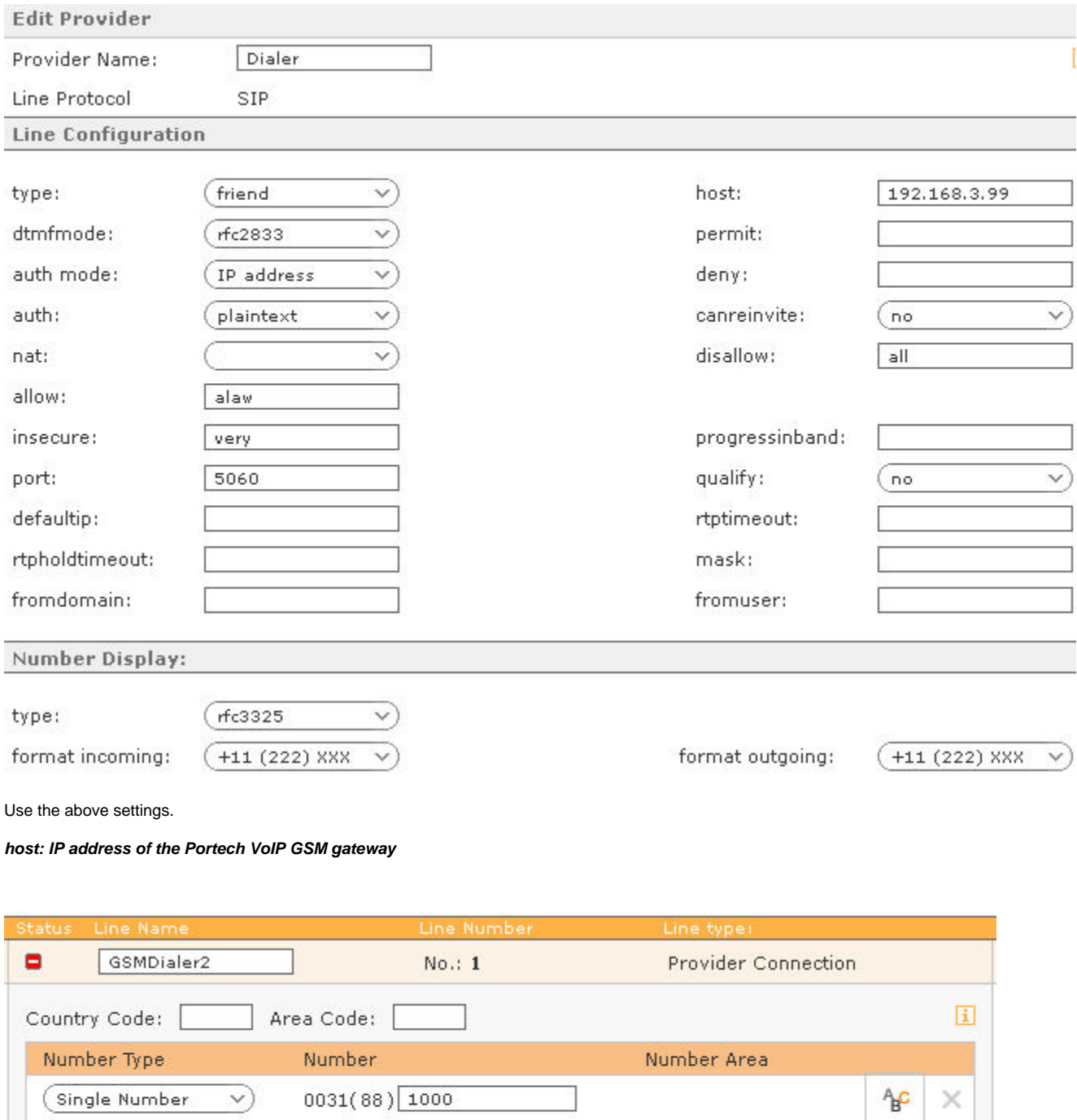

 $\Phi$ 

Provider Number Area Extended

Define a number.

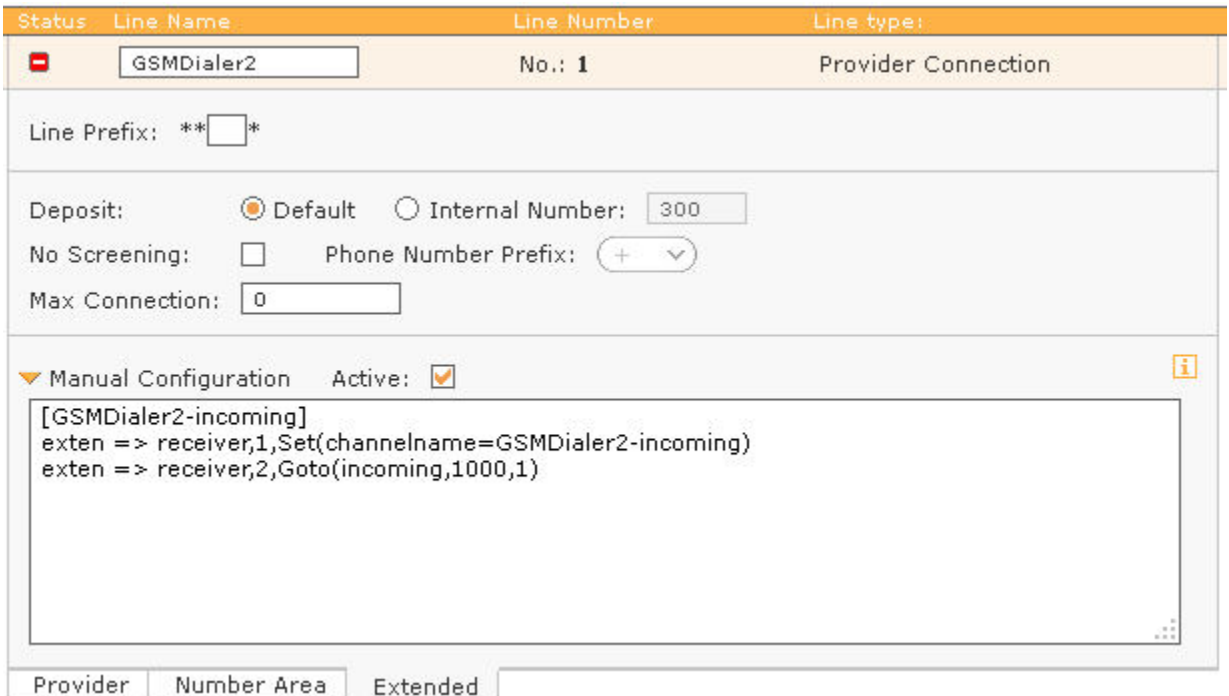

The Portech does not dial a number but a name, in this example the name "**receiver**". The above setting takes care that this is converted to the number 1000

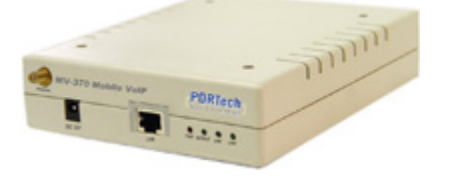

- [PORtech VoIP GSM gateway](#page-0-0)
	- [Settings in the PORtech](#page-0-1)
	- [VoIP GSM Gateway](#page-0-1) [Settings in the Gigaset T300](#page-2-0) [/T500](#page-2-0)